# **Downloading Student Transcripts from a SiTEL Account**

#### **Introduction**

Students must complete SiTEL curriculum prior to the start of their clinical placements. Proof of completion certificate must be provided to the clinical coordinator.

#### **How to Download Student Transcrips on SiTEL.**

Follow the instructions below to download transcripts

- 1. Navigate to **SITELMS.org**
- 2. Log in to your existing account
- 3. From home page, click on "**My Transcript**" link on the left side of the screen

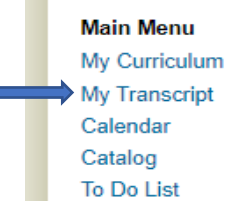

4. Click on the "Detailed transcript" link for the modules you need(this step is repeated for each required module)

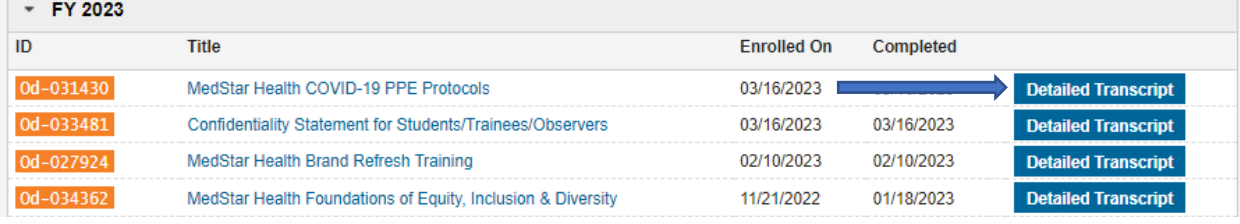

#### 5. Click on "**Export**"

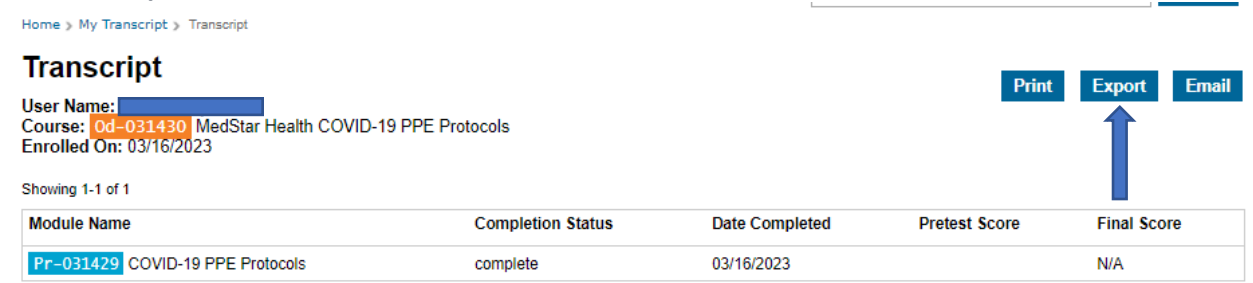

6. Select "PDF" and then click "Start Export". The document will download to the computer

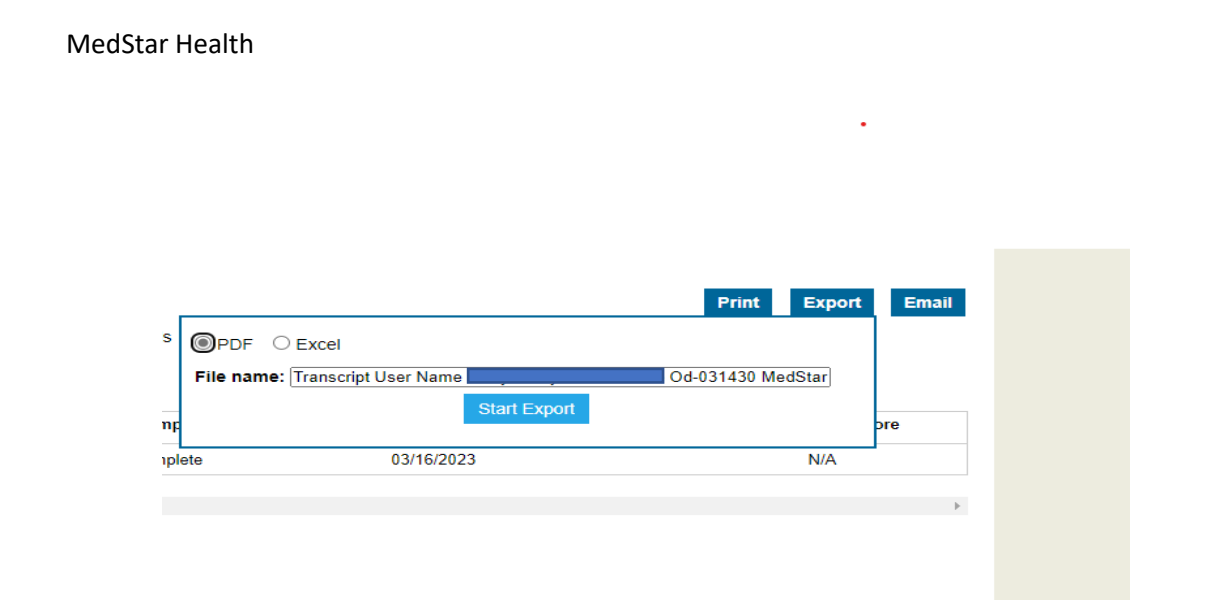

## 7. Final Copy of Transcript looks like this

### **Transcript**

User Name: Od-032639 FY23 MedStar Health Corporate Annual Mandatory Education Enrolled On: 12/20/2022

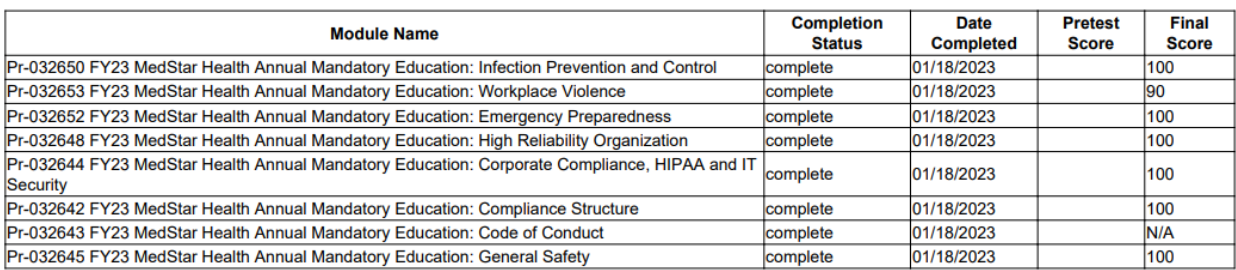